# 中国版 **BB-Black**

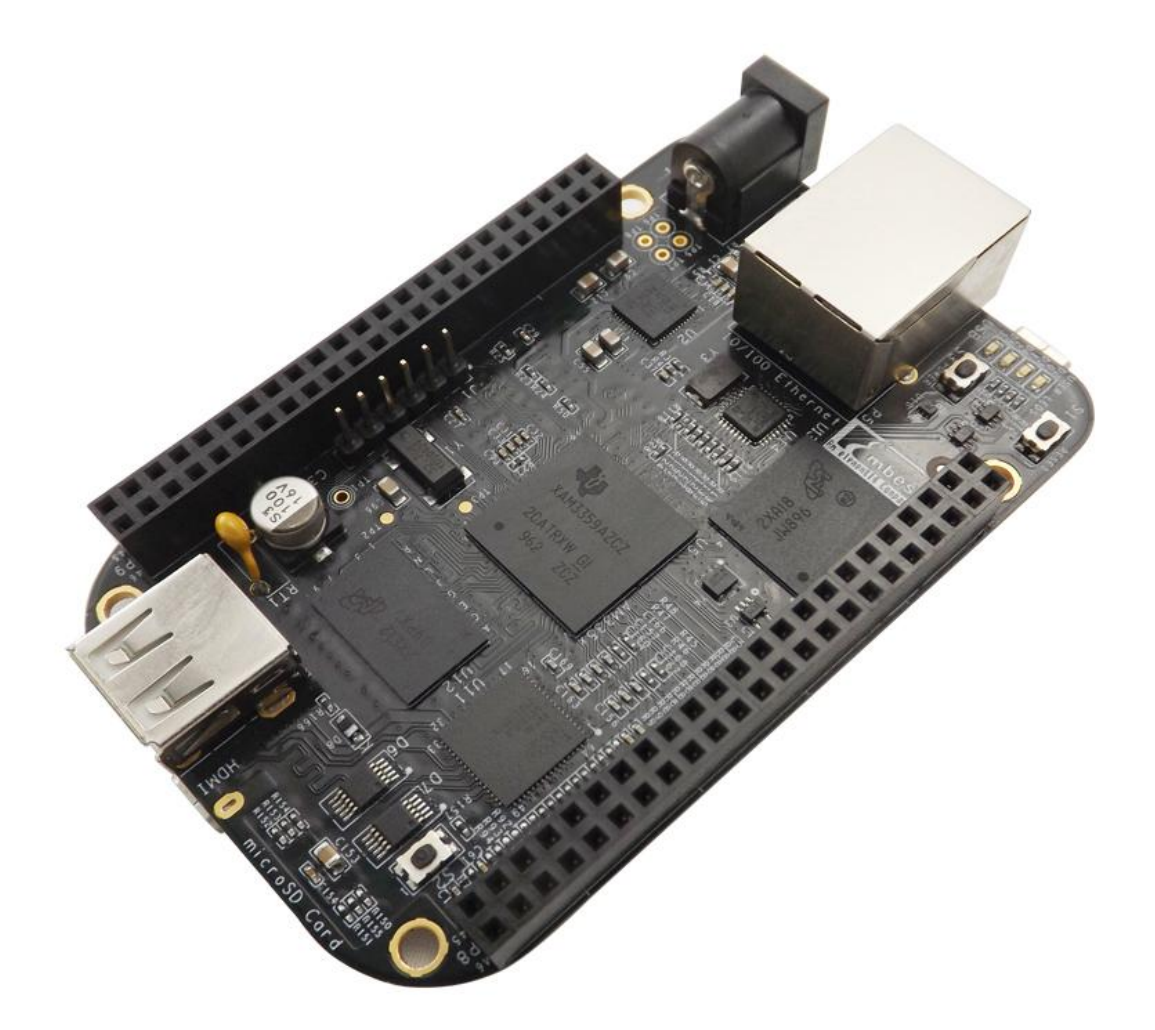

用户手册

版本 1.1– 2013 年 5 月 20 日

# 版权声明:

- 中国版 BB-Black 开发套件及其相关知识产权由深圳市英蓓特科技有限公司所有。
- 本文档由深圳市英蓓特科技有限公司版权所有,并保留一切权利。在未经英蓓特 公司书面许可的情况下,不得以任何方式或形式来修改、分发或复制本文档的任 何部分。
- Microsoft, MS-DOS, Windows, Windows95, Windows98, Windows2000, Windows xp, Windows Embedded Compact 7 由微软公司授权使用。

# 版本更新记录:

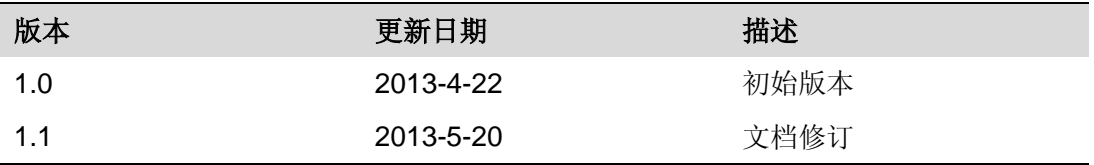

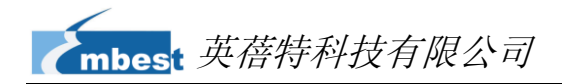

# 目录

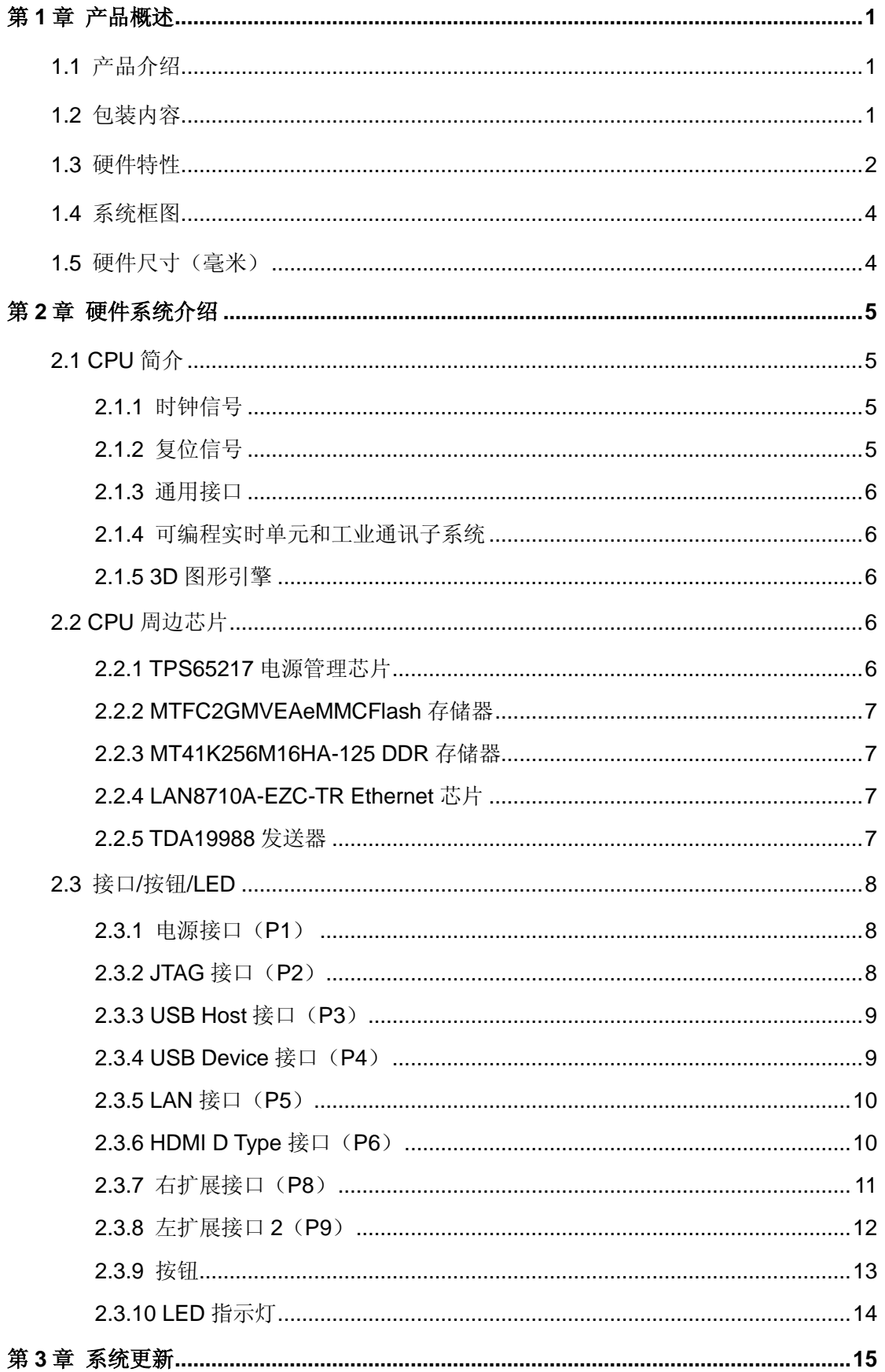

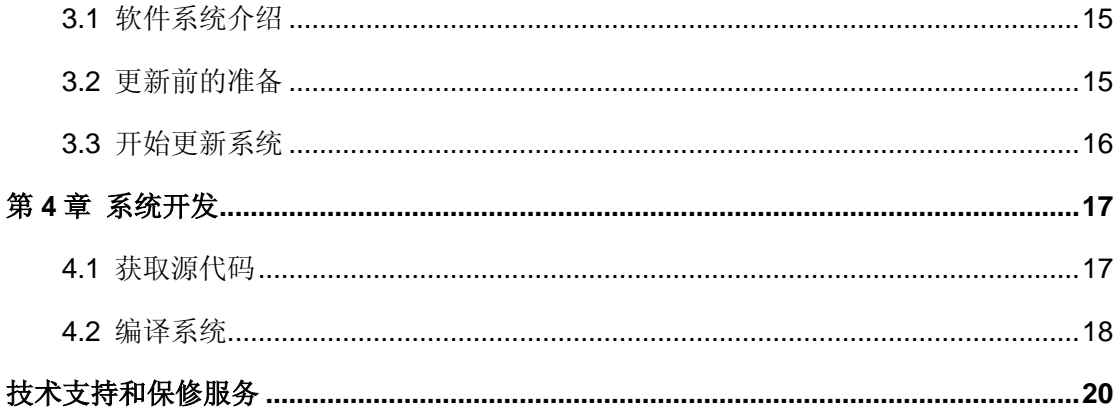

# 第**1**章 产品概述

# <span id="page-4-1"></span><span id="page-4-0"></span>**1.1** 产品介绍

中国版 BB-Black 是深圳市英蓓特科技有限公司推出的一款基于 AM3359 处理器的开 发套件。处理器集成了高达 1GHz 的 ARM Cortex™-A8 内核,并提供了丰富的外设接口。 中国版 BB-Black 的扩展接口包括网口、USB Host、USB OTG、TF 卡接口、串口、JTAG 接口(默认不焊)、HDMI D Type 接口、eMMC、ADC、I2C、SPI、PWM 和 LCD 接口。

中国版 BB-Black 的应用场景非常广泛,能够满足包括游戏外设、家庭和工业自动化、 消费类医疗器械、打印机、智能收费系统、智能售货机称重系统、教育终端和高级玩具等 在内的各个领域的不同需求。

## <span id="page-4-2"></span>**1.2** 包装内容

- 中国版 BB-Black 评估板×1
- Mini USB 线缆×1

# <span id="page-5-0"></span>**1.3** 硬件特性

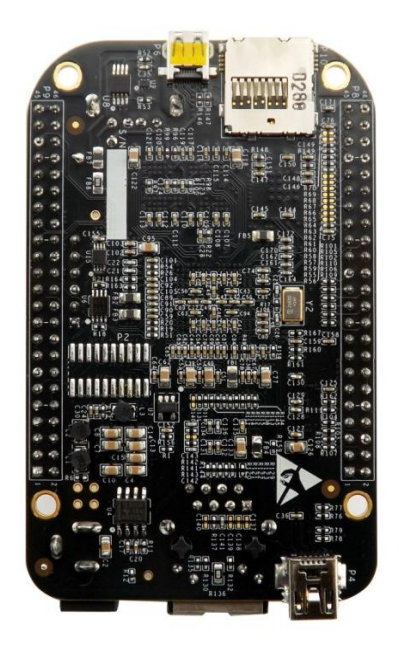

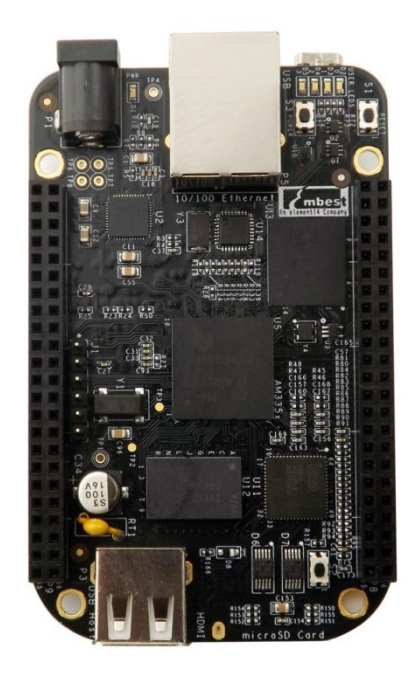

图 **1-1** 产品背面(左)和正面(右)

- 产品参数:
	- 产品尺寸:86.36 mm×54.61mm
	- 工作温度:0~70℃
	- 环境湿度:20% ~ 90%(无凝结)
	- 输入电源:5V/0.35A
- **AM3359** 处理器:
	- 集成 1GMHz ARM Cortex™-A8 内核
	- 集成 NEON™ SIMD 协处理器
	- 集成 SGX530 图形引擎
	- 集成可编程实时单元子系统
	- 集成 32KB 指令缓存和 32KB 数据缓存,支持奇偶校验
	- 集成 256KB 二级缓存,支持错误校验码
- 板载存储器:
	- 2GB eMMC Flash 存储器

# mbest 英蓓特科技有限公司

512MB DDR3 SDRAM 存储器

#### 板载接口:

- 一个 HDMI D type 接口(16位色输出,支持音频输出)
- 一个 10/100M 以太网接口(RJ45 连接器)
- 一个集成了 PHY 的高速 USB 2.0 OTG 接口 (Mini USB B 型连接器)
- 一个集成了 PHY 的高速 USB 2.0 HOST 接口 (USB A 型连接器)
- 一个 TF 卡接口(兼容 SD/MMC)
- 一个3线调试串口(6-pin 2.54 间距连接器)
- 一个 HDMI D type 接口
- 两个扩展接口,可扩展 LCD、UART、eMMC、ADC、I2C、SPI 和 PWM 等接 口
- 一个 JTAG 接口 (20-pin 标准接口, 默认未焊接连接器)
- 按钮和 **LED**:
	- 一个启动选择按键
	- 一个电源按键
	- 一个复位按键
	- 一个 LED 电源指示灯
	- 四个用户自定 LED 灯

# <span id="page-7-0"></span>**1.4** 系统框图

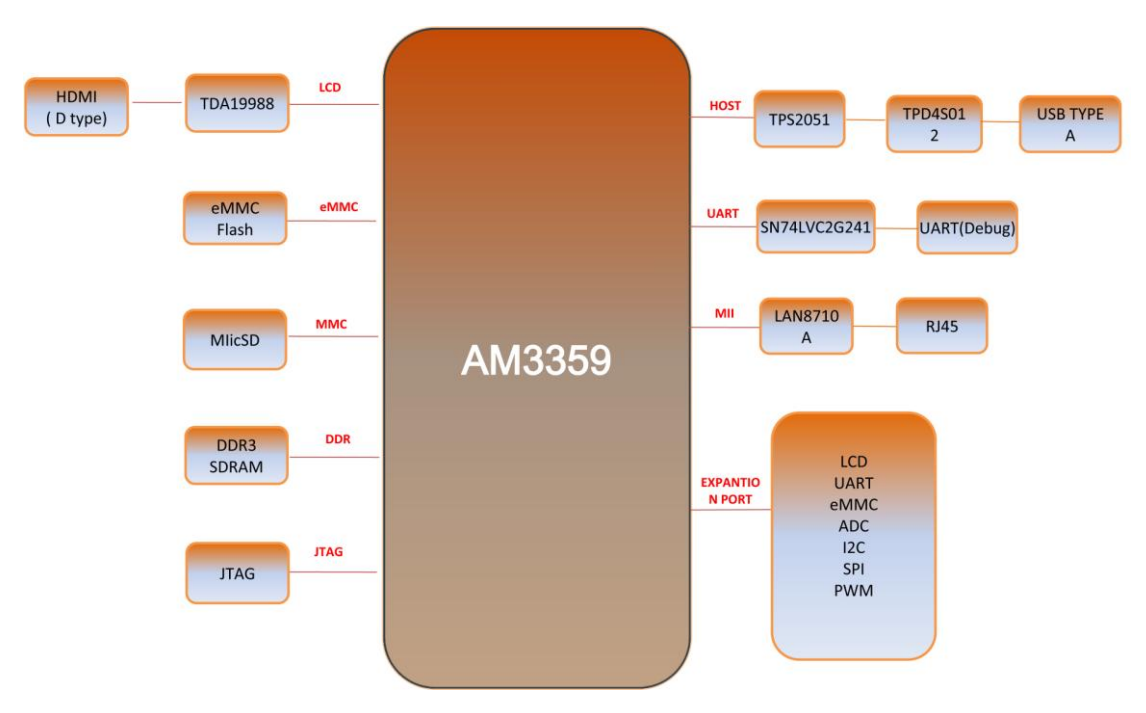

图 **1-2** 中国版 BB-Black 系统框图

# <span id="page-7-1"></span>**1.5** 硬件尺寸(毫米)

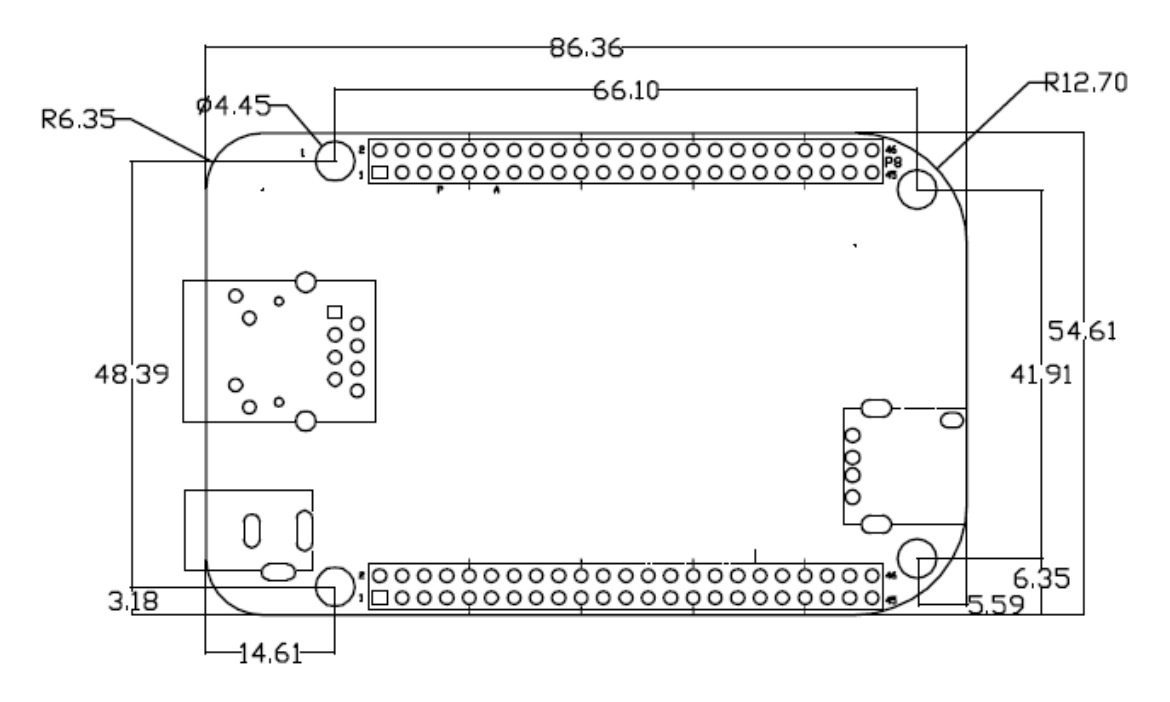

图 **1-3** 中国版 BB-Black 硬件尺寸

# 第**2**章 硬件系统介绍

<span id="page-8-0"></span>本章节将通过简要介绍中国版 BB-Black 上所采用的 CPU、CPU 周边芯片、以及各种 板载接口的引脚定义来让您对该硬件系统有一个大致的了解。

## <span id="page-8-1"></span>**2.1 CPU** 简介

AM3359 是基于 ARM Cortex-A8 内核的微处理器, 在图像、图形处理、外设和诸如 etherCAT 和 PROFIBUS 的工业接口选项方面进行了增强,并支持 Linux、WinCE 和 Android 等高级操作系统。

该处理器包含了多个子系统。微处理器单元(MPU)子系统基于 ARM Cortex-A8 微 处理器;POWERVR SGX 图形加速子系统用于 3D 图形加速以支持显示和游戏效果;可 编程实时单元子系统(PRUSS)使用户可以创建各种超越本地外设的数字资源。此外, PRUSS 独立于 ARM 内核,这就允许设备有独立的操作和时钟,从而在复杂系统解决方案 中有更大的灵活性。

#### <span id="page-8-2"></span>**2.1.1** 时钟信号

AM3359 的时钟信号包括两个输入时钟–OSC1 和 OCC0,和两个输出时钟–LCKOUT1 和 LCKOUT2, 其中:

- **OSC1**:为 RTC 提供 32.768KHz 参考时钟并用于连接 RTC\_XTALIN 和 **RTC XTALOUT** 终端。
- **OCC0**:为所有无 RT 功能的时钟提供 19.2MHz、24MHz、25MHz 或 26MHz 参 考时钟,并用于连接 XTALIN 和 XTALOUT 终端。

## <span id="page-8-3"></span>**2.1.2** 复位信号

复位功能由 CPU 的 PWRONRSTn 信号实现: 低电平有效。

### <span id="page-9-0"></span>**2.1.3** 通用接口

通用接口包括 4 组通用输入输出接口(GPIO), 每一组 GPIO 模组提供 32 个专用的 通用接口输入输出管脚,因此通用的 GPIO 可以高达 128 个 (4x32) 管脚。

### <span id="page-9-1"></span>**2.1.4** 可编程实时单元和工业通讯子系统

可编程实时单元和工业通讯子系统(PRU-ICSS)包含了两个 32 位 RISC 内核(可编 程实时单元,即 PRUs)、存储器、终端控制器以及能够支持更多周边接口和协议的内部外 设。

与 AM1x 和 OMAP-L13x 系列处理器相比,AM3359 拥有的这种子系统是下一代的 PRU 子系统。

## <span id="page-9-2"></span>**2.1.5 3D** 图形引擎

POWERVR® SGX 图形加速器子系统用于 3D 图形加速以支持显示和游戏效果,该子 系统的主要特性如下:

- Tile-Based 架构, 处理能力高达 20Mploy/秒
- 通用可扩展渲染引擎是一个具有像素和顶点渲染功能的多线程引擎
- 超过 Microsoft VS3.0、PS3.0 和 OGL2.0 的高级渲染功能指令集
- 工业标准 API,支持 Direct3D Mobile、OGL-ES 1.1 和 2.0、OpenVG 1.0 和 **OpenMax**

## <span id="page-9-3"></span>**2.2 CPU** 周边芯片

## <span id="page-9-4"></span>**2.2.1 TPS65217** 电源管理芯片

TPS65217 是一个综合的电源管理芯片,它包括 3 个降压转换器、一个 LED 驱动器、 四格 LDO 和电池充电单元,并通过 IIC 与 CPU 相连。TPS65217 的主要作用是为 CPU、 eMMC 和 DDR 等板载芯片提供 1.1V、1.2V、1.5V、1.8V 或 3.3V 等电压, 以保证芯片正 常工作。

### <span id="page-10-0"></span>**2.2.2 MTFC2GMVEAeMMCFlash** 存储器

<span id="page-10-1"></span>MTFC2GMVEA-0M WT 是中国版 BB-Black 的 Flash 存储器,大小为 2GB。

### **2.2.3 MT41K256M16HA-125 DDR** 存储器

MT41K256M16HA-125是中国版BB-Black的DDR3 SDRAM存储器,大小为512MB, 由 1 片 16bit 的 MT41K256M16HA-125 芯片构成。

### <span id="page-10-2"></span>**2.2.4 LAN8710A-EZC-TR Ethernet** 芯片

LAN8710A-EZC-TR 是一个低功耗的 10BASE-T/100BASE-TX 物理层以太网收发 器。兼容 IEEE 802.3-2005 标准,支持 1.6V~3.6V 之间的可变 I/O 电压。该芯片支持物理 层自动协商机制,因此中国版 BB-Black 可通过直通网线或者交叉网线连接到网络 hub 或 者电脑。

如果您希望了解更多关于此芯片的信息,请打开 Disk-BeagleBone Black\HW design\datasheet\LAN\LAN8710A.pdf 文档。

### <span id="page-10-3"></span>**2.2.5 TDA19988** 发送器

TDA19988 是 NXP 推出的小尺寸、低功耗的 HDMI 发送器,支持 HDMI1.4a 标准。 TDA19988 能够将 RGB 信号转换成 HDMI 信号, 并且后向兼容 DVI1.0 标准。

# <span id="page-11-0"></span>**2.3** 接口**/**按钮**/LED**

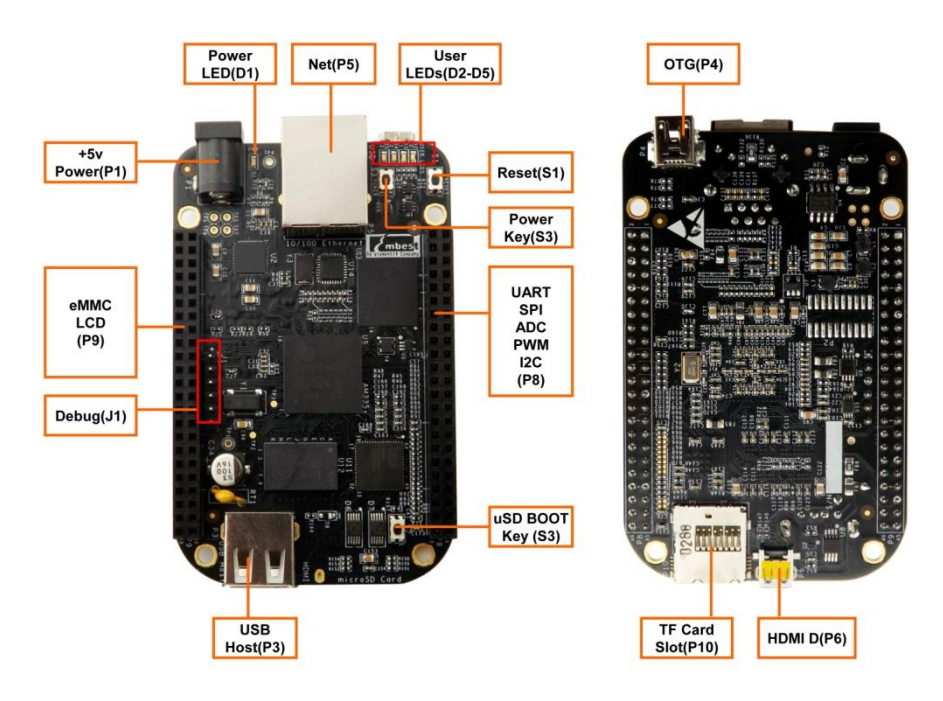

图 **2-4** 接口/按钮/LED

### <span id="page-11-3"></span><span id="page-11-1"></span>**2.3.1** 电源接口(**P1**)

#### 表 **2-1** 电源接口

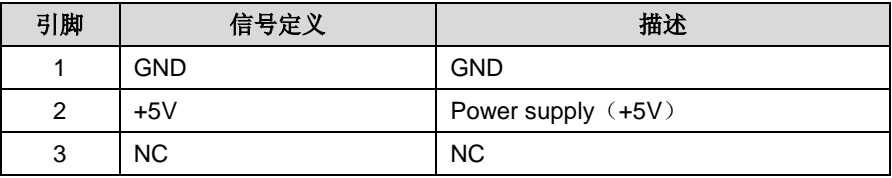

## <span id="page-11-2"></span>**2.3.2 JTAG** 接口(**P2**)

#### 表 **2-2 JTAG** 接口

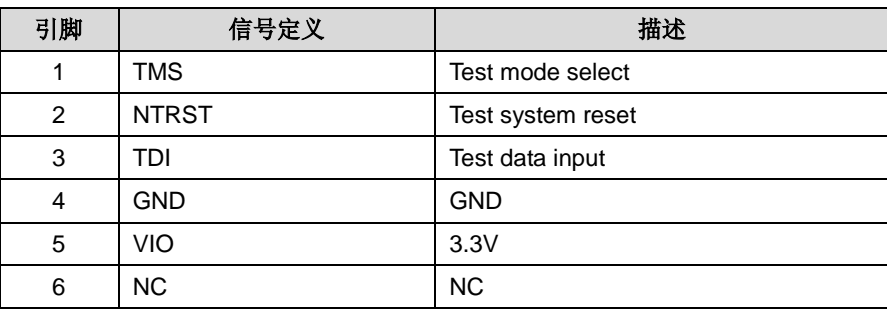

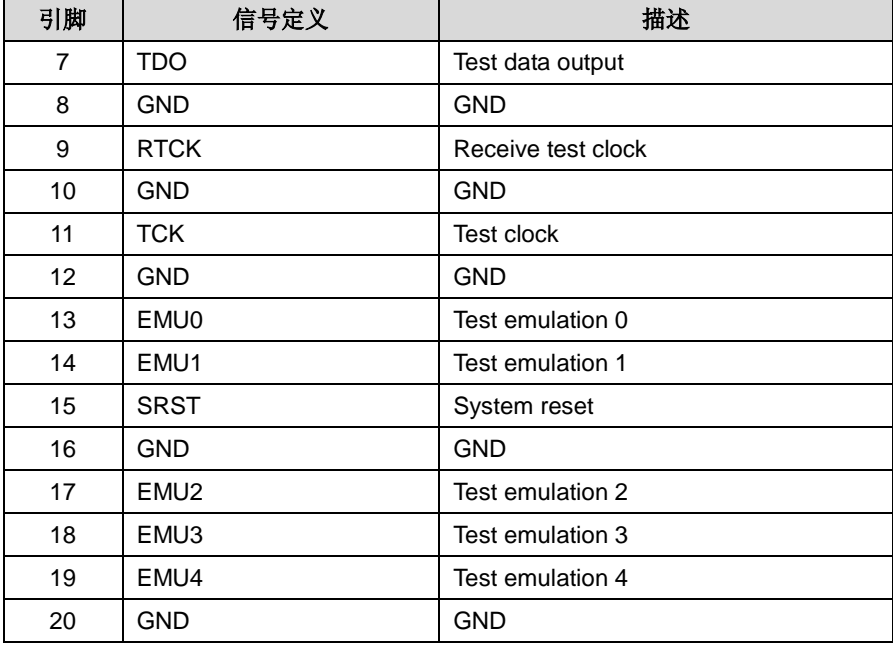

## <span id="page-12-0"></span>**2.3.3 USB Host** 接口(**P3**)

#### 表 **2-3 USB Host** 接口

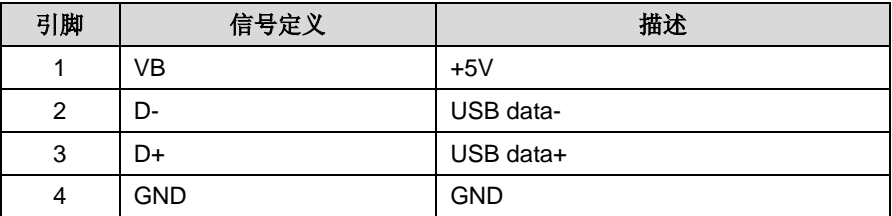

## <span id="page-12-1"></span>**2.3.4 USB Device** 接口(**P4**)

#### 表 **2-4 USB Device** 接口

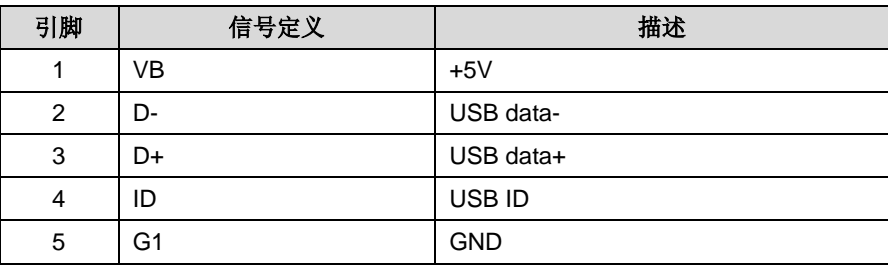

## <span id="page-13-0"></span>**2.3.5 LAN** 接口(**P5**)

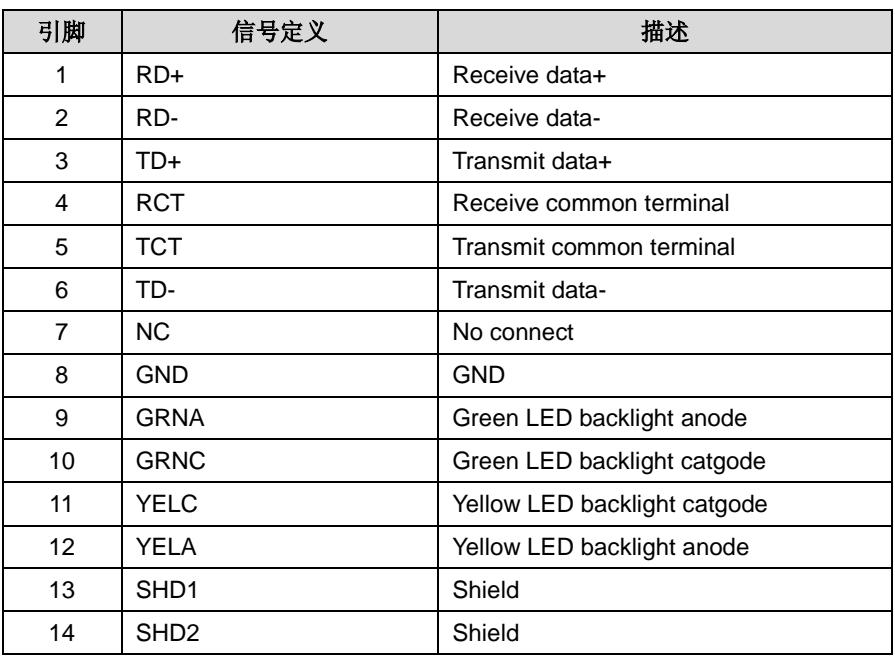

#### 表 **2-5 LAN** 接口

## <span id="page-13-1"></span>**2.3.6 HDMI D Type** 接口(**P6**)

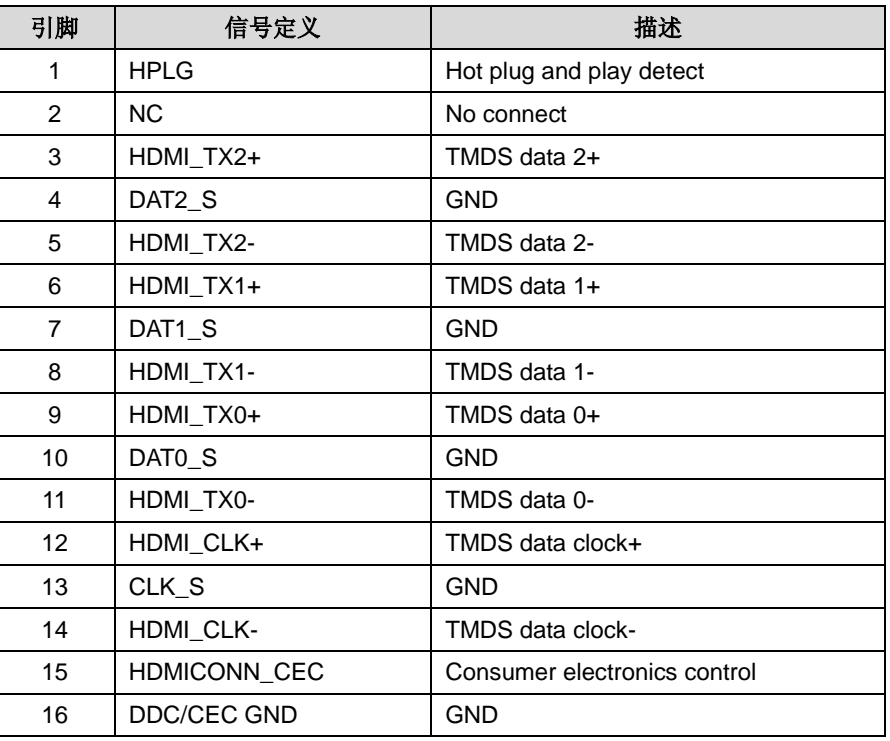

#### 表 **2-6 HDMI D Type** 接口

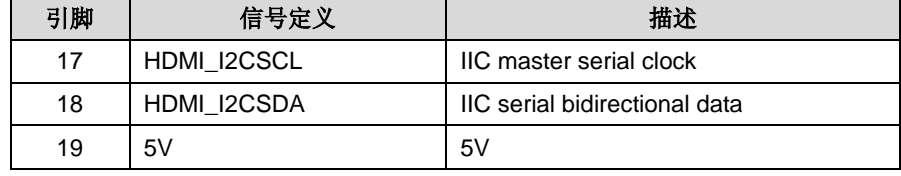

## <span id="page-14-0"></span>**2.3.7** 右扩展接口(**P8**)

#### 表 **2-7** 扩展接口 **1**

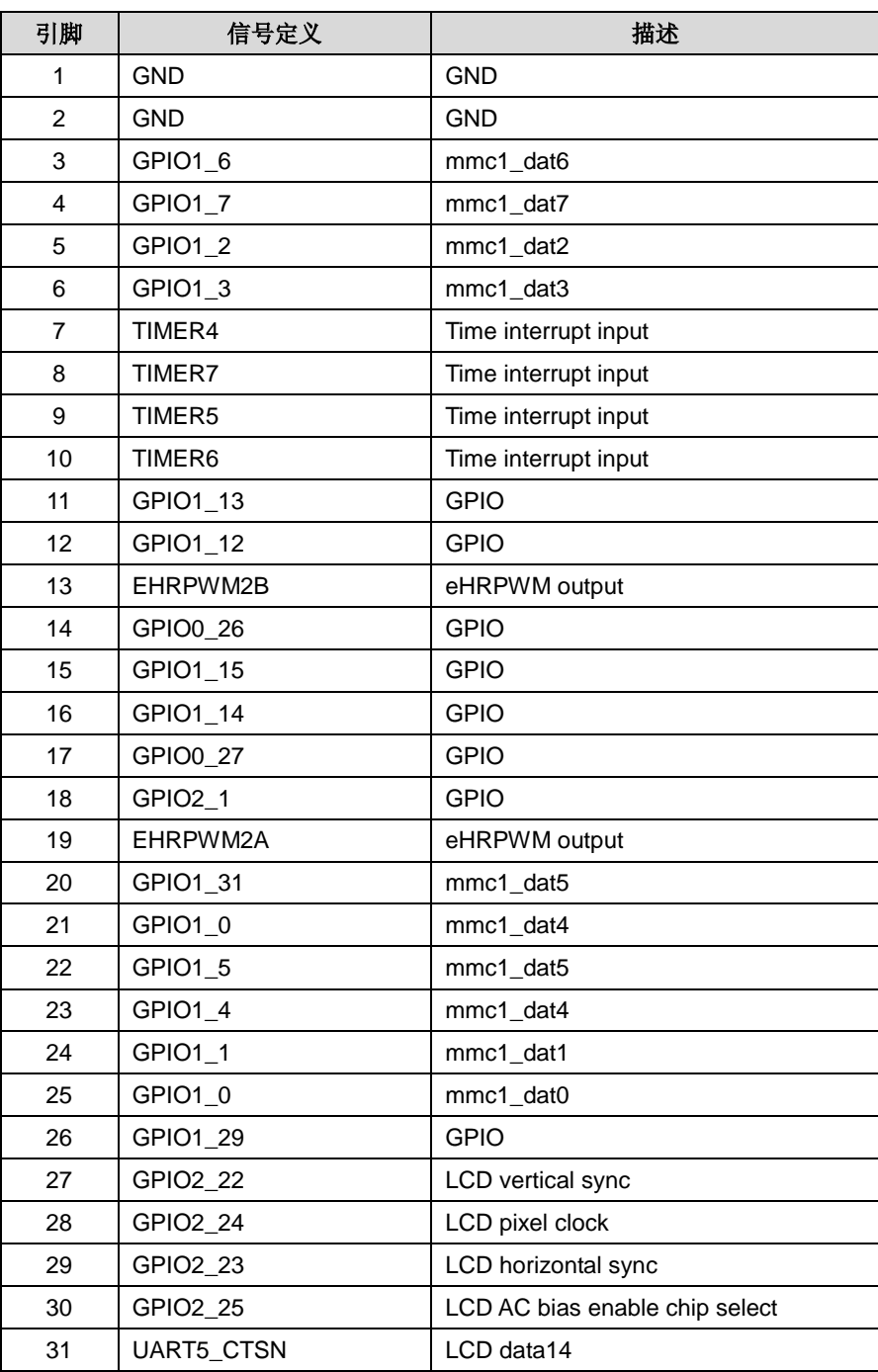

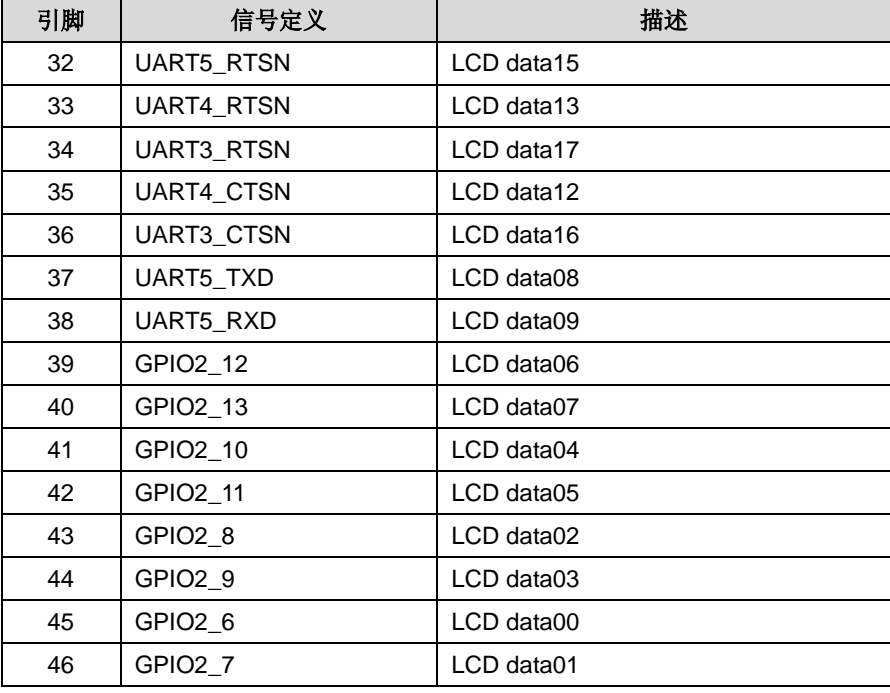

## <span id="page-15-0"></span>**2.3.8** 左扩展接口 **2**(**P9**)

#### 表 **2-8** 扩展接口 **2**

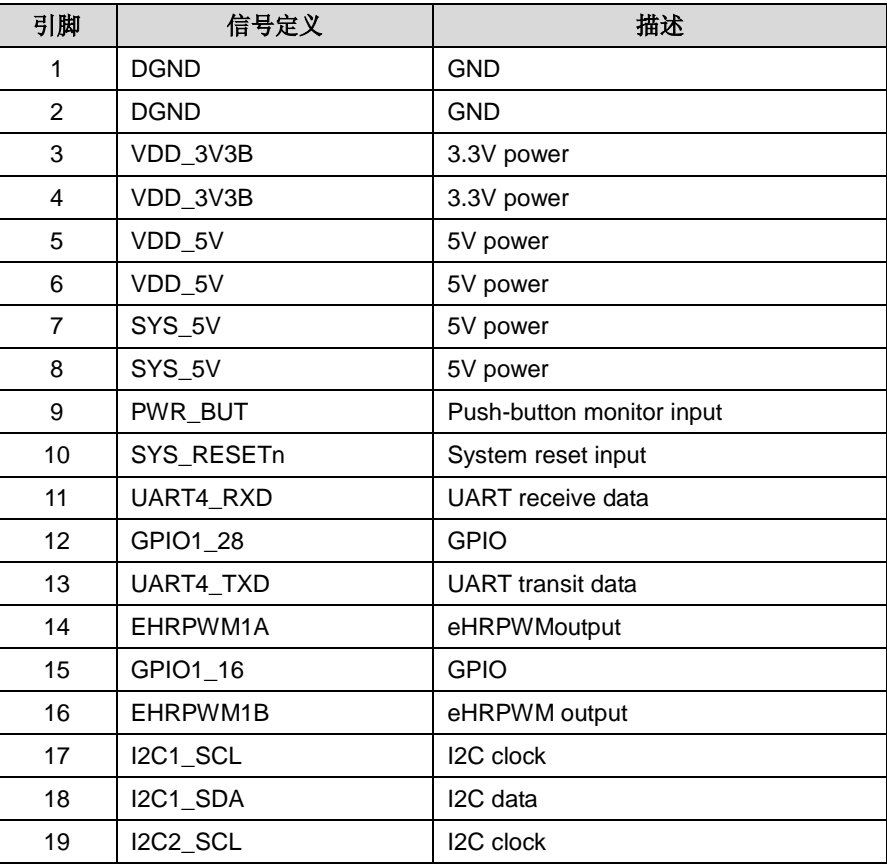

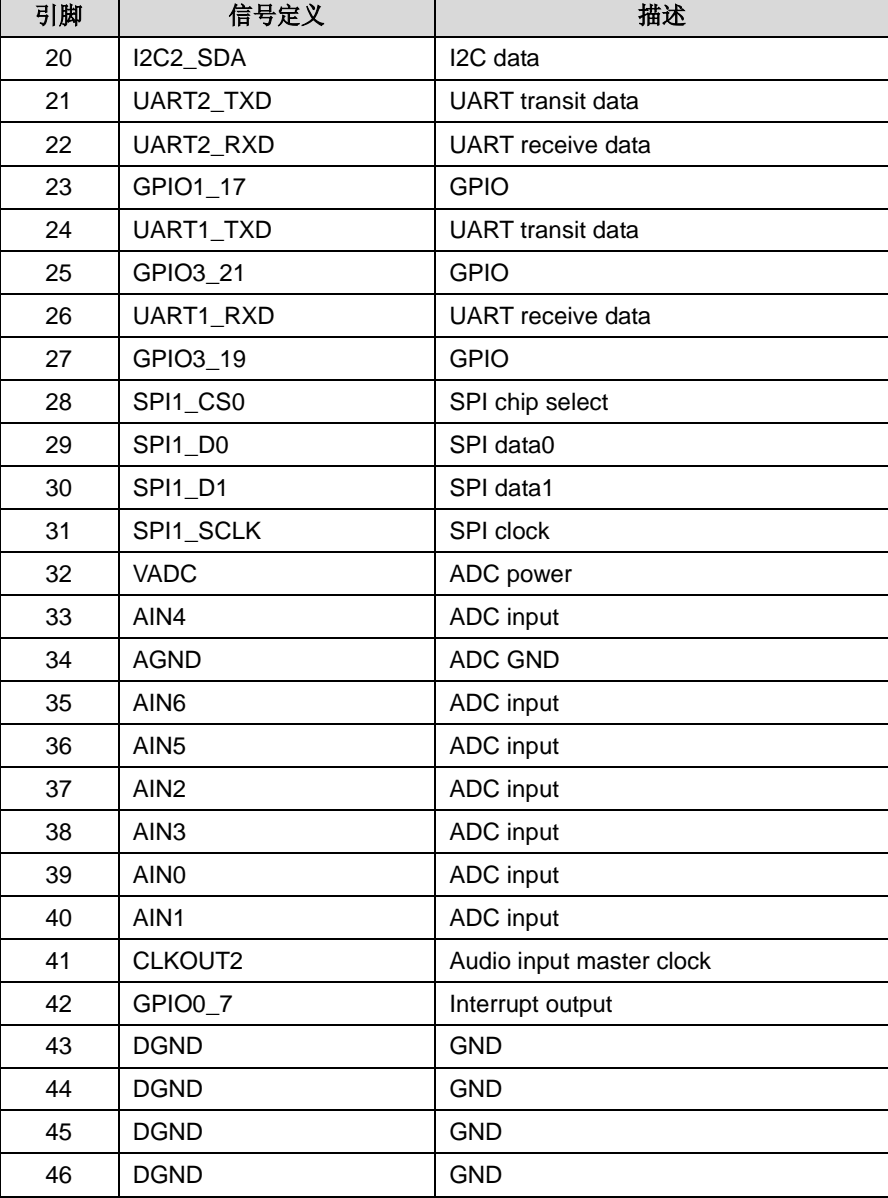

## <span id="page-16-0"></span>**2.3.9** 按钮

表 **2-9** 按钮

| 桉钮             | 信号定义     | 描述               |
|----------------|----------|------------------|
| S1             | Reset    | 重启按键             |
| S <sub>2</sub> | uSD BOOT | 启动方式选择           |
| S <sub>3</sub> | Power    | 在系统运行时长按该按钮来关闭系统 |

## <span id="page-17-0"></span>**2.3.10 LED** 指示灯

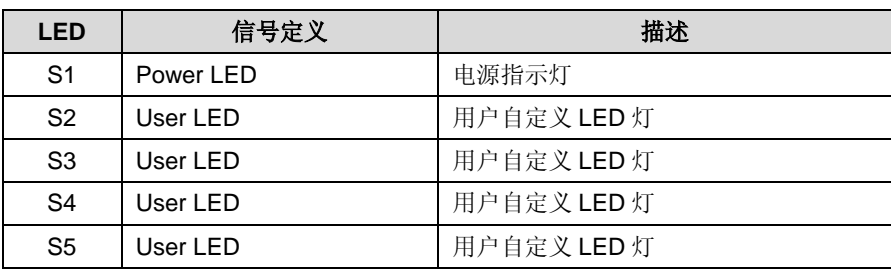

#### 表 **2-10 LED** 指示灯

<span id="page-18-0"></span>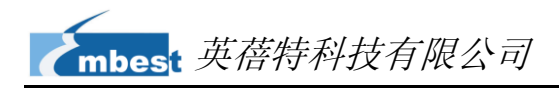

# 第**3**章 系统更新

本章节将介绍如何下载最新的映像文件,并通过 SD 卡更新中国版 BB-Black 的操作系 统。

# <span id="page-18-1"></span>**3.1** 软件系统介绍

以下表格列出了将要使用的 Linux 内核的版本,以及各种设备的驱动程序。

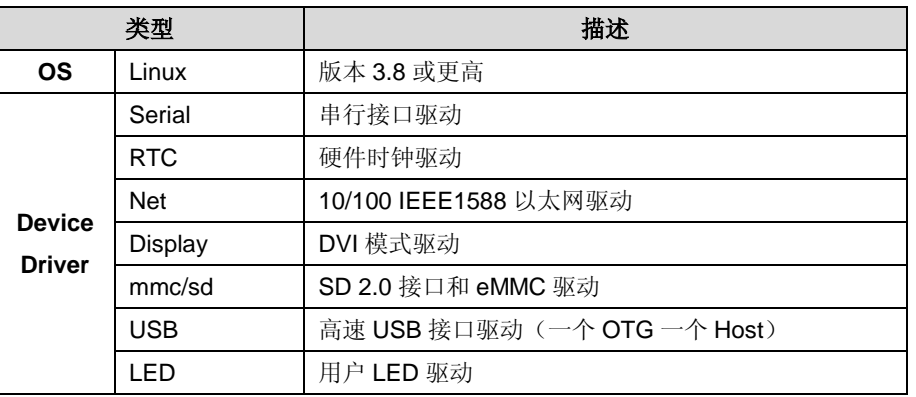

#### 表 **3-11** 操作系统和驱动程序

#### 注意:

山 更 多 软 件 资 源 会 不 定 期 的 发 布 在 <http://beagleboard.org/Products/BeagleBone%20Black>;请随时关注该网站的最新内容。

# <span id="page-18-2"></span>**3.2** 更新前的准备

在更新系统前,请按照以下步骤下载最新的映像文件、压缩工具和 SD 卡烧写工具。

#### 表 **3-12** 准备工作

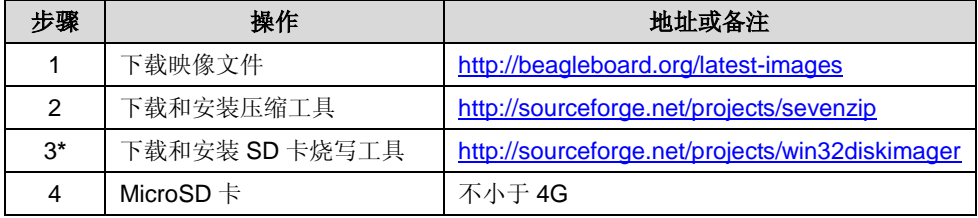

#### 注意:

 中国版 BB-Black 出 厂 默 认 的 系 统 版 本 是 BBB-eMMC-flasher-2013.04.13-DDR3-400MHz.img.xz。如果您在使用最新版本的映像 时出现问题,请从 <http://dominion.thruhere.net/koen/angstrom/beaglebone/>找到并下载默 认的系统版本。

中国版 BB-Black 的 ISO 镜像文件中带有已经下载好的工具和映像,但不保证是最新版本。

**\***访问 <https://help.ubuntu.com/community/Installation/FromImgFiles> 可以找到关于 SD 卡烧写的帮助信息。

## <span id="page-19-0"></span>**3.3** 开始更新系统

准备工作完成后,请按照以下步骤进行系统更新。

- **1**) 使用 7-zip 压缩工具解压刚才下载的映像文件;
- **2**) 用一个 MicroSD 卡卡套或者 USB 读卡器将一张 MicroSD 卡连接到 PC;
- **3**) 使用刚才安装的 Win32 Disk Imager 工具将解压后映像文件写入 MicroSD 卡;
- **4**) 将 MicroSD 卡插入中国版 BB-Black 的卡槽中,然后按住 uSD BOOT 按钮(请 参考第 [8](#page-11-3) 页上的图 [2-4](#page-11-3) 接口/按钮[/LED](#page-11-3))并使用 USB 线缆接通电源;
- **5**) 当 4 个 User LED 同时持续亮起时,表示已成功完成系统更新(需耗时 45 分 钟左右)。请断开电源并取出 MicroSD 卡, 然后再次接通电源即可。

<span id="page-20-0"></span>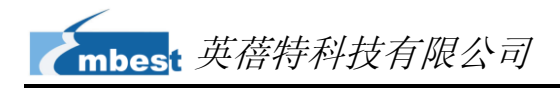

# 第**4**章 系统开发

本章将通过获取 bootloader 和内核源代码以及编译系统两部分来简要介绍 Linux 环境 下的系统开发大致流程。

#### 注意:

每一条指令前都加上了符号"",以便防止由于指令较长占用多行而造成误解。

## <span id="page-20-1"></span>**4.1** 获取源代码

Bootloader 和内核源代码保存在 git 中,下载地址分别为 **git://git.denx.de/u-boot.git**

和 **git://github.com/beagleboard/kernel.git**。请在 Linux 环境下执行以下命令来获取源 代码。

- **1**) 获取 bootloader 源代码;
	- $•$  \$ cd  $~$
	- **\$ git clone git://git.denx.de/u-boot.git**
- **2**) 获取内核源代码;
	- **\$ cd ~**
	- **\$ git clone git://github.com/beagleboard/kernel.git**
	- **\$ cd ~/kernel**
	- **\$ git checkout origin/3.8 –b 3.8**
	- **\$ ./patch.sh**

上述过程用时较长,替代方法为使用 ISO 镜像中提供的 Bootloader 和内核源代码, 但不保证源代码是最新版本。复制 ISO 镜像中压缩文件 bb-black-u-boot.tar.bz2 和 bb-black-kernel-3.8.tar.bz2 到用户主目录(即\$HOME 目录)再按照以下命令操作。

- **1**) 解压 u-boot 源码;
	- $\bullet$  \$ cd ~
- **\$ tar xvf bb-black-u-boot.tar.bz2**
- **2**) 解压内核源代码;
	- $\bullet$  \$ cd ~
	- **\$ tar xvf bb-black-kernel-3.8.tar.bz2**

## <span id="page-21-0"></span>**4.2** 编译系统

编译系统的工作大致包括下载和安装 ARM 交叉编译工具、设置环境变量和编译源代 码几个步骤。

- **1**) 执行以下命令来下载和安装交叉编译工具;
	- $$ cd ~$
	- **\$ wget https://sourcery.mentor.com/sgpp/portal/package7851/public/arm-none-linux-g nueabi/arm-2010.09-50-arm-none-linux-gnueabi-i686-pc-linux-gnu.tar.bz2**
	- $\bullet$  \$ cd ~
	- **\$ tar jxvf arm-2010.09-50-arm-none-linux-gnueabi-i686-pc-linux-gnu.tar.bz2**
	- **\$ export PATH=~/arm-2010.09/bin:\$PATH**

### 注意:

 如果 wget 下载失败,请通过浏览器进行下载。也可以使用 ISO 镜像中提供的版本,复制 ISO 镜像内的文件 arm-2010.09-50-arm-none-linux-gnueabi-i686-pc-linux-gnu.tar.bz2 到 用户主目录再继续操作。

- **2**) 执行以下命令来为 mkimage 添加环境变量;
	- **\$ export PATH=~/u-boot/am335x/tools:\$PATH**
- **3**) 执行以下命令来编译 u-boot;
	- **\$ cd ~/u-boot**
	- **\$ [ -d ./am335x ] && rm -rf ./am335x**
	- **\$ make O=am335x CROSS\_COMPILE=arm-none-linux-gnueabi- ARCH=arm am335x\_evm**
- **4**) 执行以下命令来编译内核;
	- **\$ cd ~/kernel/kernel**
	- **\$ cp ../configs/beaglebone .config**

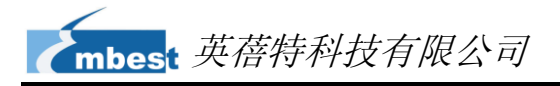

**\$ make ARCH=arm CROSS\_COMPILE=arm-none-linux-gnueabi- uImage dtbs**

#### 注意:

 如果编译内核过程中出现/bin/sh: lzop: command not found 的错误,在 Ubuntu 系统下, 使用命令 sudo apt-get install lzop 安装 lzop 包。

# <span id="page-23-0"></span>技术支持和保修服务

# 技术支持

英蓓特科技对所销售的产品提供一年的免费技术支持服务,技术支持服务范围:

- 提供英蓓特科技嵌入式平台产品的软硬件资源;
- 帮助用户正确地编译和运行我们提供的源代码;
- 用户在按照本公司提供的产品文档操作的情况下,如本公司的嵌入式软硬件产品 出现异常问题,我们将提供技术支持;
- 帮助用户判定是否存在产品故障。

以下情况不在我们的免费技术支持服务范围内,但我们将根据情况酌情处理:

- 用户自行开发中遇到的软硬件问题;
- 用户自行修改嵌入式操作系统遇到的问题;
- 用户自己的应用程序遇到的问题;
- 用户自行修改本公司提供的软件代码遇到的问题。

# 保修服务

- **1**) 产品自出售之日起,在正常使用状况下为印刷电路板提供 12 个月的免费保修 服务;
- **2**) 以下情况不属于免费服务范围,英蓓特科技将酌情收取服务费用:
	- **A.** 无法提供产品有效购买凭证、产品识别标签撕毁或无法辨认,涂改标签或标 签与实际产品不符;
	- **B.** 未按用户手册操作导致产品损坏的;
	- **C.** 因天灾 (水灾、火灾、地震、雷击、台风等) 或零件之自然耗损或遇不可抗 拒力导致的产品外观及功能损坏;
- **D.** 因供电、磕碰、房屋漏水、动物、潮湿、杂 / 异物进入板内等原因导致的产 品外观及功能损坏;
- **E.** 用户擅自拆焊零件或修改而导致不良或授权非英蓓特科技认可的人员及机构 进行产品的拆装、维修,变更产品出厂规格及配置或扩充非英蓓特科技公司 销售或认可的配件及由此引致的产品外观及功能损坏;
- **F.** 用户自行安装软件、系统或软件设定不当或由电脑病毒等造成的故障;
- **G.** 非经授权渠道购得此产品者。
- **H.** 非英蓓特科技对用户做出的超出保修服务范围的承诺(包括口头及书面等) 由承诺方负责兑现,英蓓特科技恕不承担任何责任;
- **3**) 保修期内由用户发到我们公司的运费由用户承担,由我们公司发给用户的运费 由我们承担;保修期外的全部运输费用由用户承担。
- **4**) 若板卡需要维修,请联系技术支持服务部。

#### 注意:

未经本公司许可私自将产品寄回的,英蓓特科技公司不承担任何责任。

# 联系方式

#### 技术支持

电话: +86-755-25635626-872/875/897 Emai: [support@timll.com](mailto:support@timll.com)

#### 销售信息

电话: +86-755-25635626-860/861/862 传真:+86-755-25616057 Emai: [support@timll.com](mailto:support@timll.com)

#### 公司信息

网站: [http://www.timll.com](http://www.timll.com/)

地址: 深圳市南山区留仙大道 1183 号南山云谷创新产业园山水楼 4 楼 B (518055)